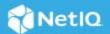

# NetIQ Directory and Resource Administrator 10.2.1.1 Release Notes

January 2023

This patch resolves specific issues with the DRA Server, DRA Win32 Console, DRA REST, and the Web Console. This document outlines why you should install this patch.

Frequently these improvements are made in direct response to suggestions from our customers. We thank you for your time and valuable input. We hope you continue to help us ensure that our products meet all your needs. You can post feedback in the NetlQ Directory and Resource Administrator forum on NetlQ Communities, our online community that also includes product information, blogs, and links to helpful resources. To download this product and patches, see the Micro Focus Downloads website.

- "System Requirements" on page 1
- "Installing This Version" on page 1
- "Customer Issues Addressed in This Patch" on page 2
- "Uninstalling This Patch" on page 3
- "Modified Files" on page 3
- "Contact Information" on page 3
- "Legal Notice" on page 3

## **System Requirements**

Directory and Resource Administrator 10.2.1 is required for this patch. For detailed information on hardware requirements and supported operating systems and browsers, see the *NetIQ DRA Installation Guide* or see the *NetIQ DRA Systems Requirement* reference.

# **Installing This Version**

To install this patch, close all DRA consoles and run the DRA\_10\_2\_1\_1.EXE on the DRA primary and secondary servers.

**NOTE:** It is recommended to install the patch on the primary server first, followed by secondary servers.

For detailed information about installing Directory and Resource Administrator components and modules, see the *NetIQ DRA Systems Requirement*.

#### **Installation Considerations**

After you install the patch, perform a hard refresh on the browser to clear the cache and reload the pages. Ctrl+Shift+R or Ctrl+F5 will work with most browsers. This is required to see the changes from the patch.

For more commands to clear the browser cache, see the Wikipedia: Bypass your cache page.

#### **Supported Upgrade Paths**

Use the table below to determine your applicable upgrade path by version. Note that patch versions are not listed. However, all patches for the versions shown are supported. For example, you can upgrade to DRA 10.2.1 from DRA 10.1 or any of its patches: 10.1.0.1, 10.1.0.2 and so forth.

| DRA Server Base Version                 | DRA Server Updated Version |  |
|-----------------------------------------|----------------------------|--|
| 10.1, 10.1.1 or 10.2                    | 10.2.1                     |  |
| 9.2, 9.2.1, 10.0, or 10.0.1             | 10.1                       |  |
| 9.1, 9.1.1, 9.2, 9.2.1, 10.0, or 10.0.1 | 10.0.2                     |  |
| 9.1, 9.1.1, 9.2, 9.2.1, or 10.0         | 10.0.1                     |  |
| 9.1, 9.1.1, 9.2, or 9.2.1               | 10.0                       |  |
| 9.1, 9.1.1, or 9.2                      | 9.2.1                      |  |
| 9.0, 9.0.1, 9.0.2, 9.0.3, 9.1, or 9.1.1 | 9.2                        |  |
| 9.0, 9.0.1, 9.0.2, 9.0.3, or 9.1        | 9.1.1                      |  |
| 9.0, 9.0.1, 9.0.2, or 9.0.3             | 9.1                        |  |
| 9.0, 9.0.1, or 9.0.2                    | 9.0.3                      |  |
| 9.0 or 9.0.1                            | 9.0.2                      |  |
| 9.0                                     | 9.0.1                      |  |
| 8.7                                     | 9.0                        |  |

## **Customer Issues Addressed in This Patch**

The following issues were addressed in this patch:

- Resolved an issue that prevented you from creating a user using the target container rule. (621001)
- Resolved an issue that was causing an error when a secondary server was added with a different access account than the primary server. (564012)
- Resolved an issue that was causing DRAExchangeShell.exe to consume a lot of memory. (621002)

## **Uninstalling This Patch**

To uninstall the patch:

- 1 Log in to the target computer with a local administrator account.
- 2 Open the Windows Control Panel window and start the **Programs and Features** program.
- **3** Select **View installed updates** from the left panel and locate the patch.
- 4 Right-click the patch and click Uninstall.

#### **Modified Files**

By default, this patch modifies the following files, which is located in the installation folder at C:\Program Files\NetIQ\DRA:

- ◆ NetIQ.DRA.Console.Accounts.dll
- ◆ NetIQ.DRA.Server.X2K7Module.dll
- ServerDiscovery.dll
- ◆ MCSServerOperations.dll
- ◆ EaObjProv.dll
- ◆ MCSAdminADSI.dll
- ◆ MCSAdminSvc.exe
- ◆ EaAgentUtil.exe
- ◆ LogLevel.exe
- ◆ x64\NetIQ.DRA.Server.X2K7Module.dll

#### **Contact Information**

We want to hear your comments and suggestions about this book and the other documentation included with this product. You can use the **comment on this topic** link at the bottom of each page of the online documentation, or send an email to Documentation-Feedback@microfocus.com.

For specific product issues, contact Micro Focus Customer Care at https://www.microfocus.com/support-and-services/.

## **Legal Notice**

For information about legal notices, trademarks, disclaimers, warranties, export and other use restrictions, U.S. Government rights, patent policy, and FIPS compliance, see https://www.microfocus.com/about/legal/.

#### © Copyright 2007-2023 Micro Focus or one of its affiliates.

The only warranties for products and services of Micro Focus and its affiliates and licensors ("Micro Focus") are set forth in the express warranty statements accompanying such products and services. Nothing herein should be construed as constituting an additional warranty. Micro Focus shall not be liable for technical or editorial errors or omissions contained herein. The information contained herein is subject to change without notice.